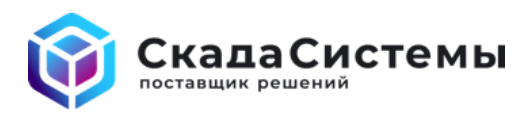

## Как оформить обращение в службу технической поддержки по программным продуктам AVEVA (Wonderware)

Обращения принимаются на почту support@scadasystems.ru

В одном обращении опишите один проблемный случай или задайте один вопрос по работе ПО. Несколько проблем/вопросов - оформите несколько обращений.

Мы просим по возможности точнее предоставить следующую информацию:

## Общее описание и лицензирование:

- Укажите конечного пользователя системы
- Укажите серийный номер (Serial Number) лицензии на ПО с которым возникла проблема (см. через утилиту License Manager)
- В чем выражается проблема? / Какие симптомы видны, когда это происходит (всплывающие сообщения, специфические ошибки в SMC логах)?
- Оцените уровень важности заявки (критичный, высокий, средний, низкий). Как отражается вопрос на оперативной деятельности?
- Какие шаги были предприняты для устранения проблемы? Их результаты?
- Возможно ли воспроизвести проблему?

## Технические детали:

- $\bullet$ Топология/архитектура системы или эквивалентное описание
- Наименование и полная версия ПО участвующего в проблеме
- Наименование и полная версия операционной системы с учетом битности, языка и региональных настроек
- Были ли и каковы последние изменения в системе (OS/MS SQL/MS Updates, настройка антивирусов, портов, Firewall и т. д.). Наблюдалась ли проблема до них?
- Время возникновения проблемы с указанием временной зоны региона
- Скриншоты ошибок на интерфейсах и/или видео с экрана для лучшего восприятия ситуации.  $\bullet$

## Логи:

Приложите экспорт логов событий со всех узлов участвующих в обмене информацией за время воспроизведения проблемы без фильтрации по сообщениям:

- Логи ПО AVEVA (Wonderware) из SMC консоли в формате aaLGX файла (System Management Console-> Log Viewer-> [Название ПК или Local] -> Messages (по правой клавише) -> Export. Затем файл aaLGX сжать архиватором)
- Логи системных журналов Windows в формате \*.evt(x) (Event Viewer) System и Appliation (по правой клавише на логе - Сохранить как...)